# TecEars – technische Gehörbildung

### Einleitung

Die Gehörbildung jedes Tontechnikers und Tonliebhabers sollte nebst den konventionellen, musikalischen Aspekten (Intervalle, Akkorde und Skalen) auch technisch orientierte Themen umfassen. Bisher war in diesem Bereich nur wenig Übungsmaterial vorhanden. Im Rahmen einer Masterarbeit an der Zürcher Hochschule der Künste (ZHdK) habe ich vor 10 Jahren eine umfangreiche Software für technische Gehörbildung entwickelt und dieser nun für die neusten macOS Umgebungen ein Upgrade verpasst. Das Programm behandelt nicht die musikalische Gehörbildung – dazu findet man im Internet viele sehr gute Tools. Bei TecEars behandeln die Übungen Themen wie Lautstärke, Tonhöhe, Intonation, Stereobild oder Klangfarbe. Die flexible und offene Handhabung der Übungen zeichnet die Software besonders aus. So kann beispielsweise jede Aufgabe mit unterschiedlichsten Audiosignalen in verschiedenen Schwierigkeitsstufen durchgeführt werden. Dank den spielerischen und interaktiven Übungsformen macht das Gehörtraining sogar Spass... Und für diejenigen, welchen die technischen Grundlagen noch fehlen, befindet sich am Schluss des Dokuments ein kleines Akustik-Glossar.

#### Ziel

Folgende Ziele wurden bei der Entwicklung von TecEars angestrebt:

- **Vielfalt** Zu jedem Thema sollen mehrere Übungen existieren. Das Thema soll aus unterschiedlichen Blickwinkeln beleuchtet werden und dem Benutzer dadurch viel Abwechslung bieten.
- **Signale** Jede Übung soll mit unterschiedlichen Signalen durchgeführt werden können. Ein Pop-Tonmeister soll mit Pop-Musik, ein Klassik-Enthusiast mit klassischer Musik üben können. Zudem sollen verschiedene Signalprototypen wie Rauschen und einfache Wellenformen zur Verfügung stehen.
- **Interaktivität** Durch die Möglichkeiten heutiger Computersoftware sind interaktive Übungsformen weit verbreitet und werden von den Lernenden geschätzt. Beispielsweise soll die Änderung von Parametern sofort hörbar gemacht werden.
- **offene Aufgabenstellung** Die Aufgabenstellung soll möglichst offen sein und die Lernenden nicht einschränken. Es gibt unterschiedliche Arten mit dem Übungsmaterial umzugehen und verschiedene Wege eine Lösung zu finden.
- **Spielplatz** Zu jedem Thema soll ein Spielplatz geschaffen werden. Darunter wird eine Umgebung verstanden, in der sich die Lernenden mit den im jeweiligen Thema behandelten Phänomene experimentell beschäftigen können.

#### Spezifikationen

TecEars ist eine Standalone Applikation welche auf macOS ab Version 10.13 (High Sierra) läuft. Ältere Mac-Betriebssysteme wie auch Windows und Linux werden nicht unterstützt. Grund dafür ist, dass an der ZHdK fast ausschliesslich mit Apple Computern gearbeitet wurde und eine nachträgliche Portierung auf Windows sehr aufwändig wäre.

Die Software ist in C (Audio-Engine) und Objective-C/Cocoa (Benutzeroberfläche) geschrieben.

#### Support

Die Software baut keine Verbindung ins Internet auf und kann somit nicht nach Updates suchen und mich auch nicht über auftretende Bugs informieren. Allfällige Updates und Bugfixes werden weiterhin über diese Webseite erreichbar sein: [www.soundworx.ch/tecears.html](http://www.soundworx.ch/tecears.html)

Falls im Zusammenhang mit dem Programm Probleme oder Bugs auftreten oder allgemeine Fragen zur Software bestehen, kann man sich gerne an mich wenden[: ueli.wuerth@srf.ch](mailto:ueli.wuerth@srf.ch)

#### Benutzeroberfläche

Zugunsten der Benutzerfreundlichkeit ist das Interface der meisten Übungen sehr ähnlich gehalten. Nachfolgend ein Beispiel an welchem alle Bedienelemente kurz beschrieben werden.

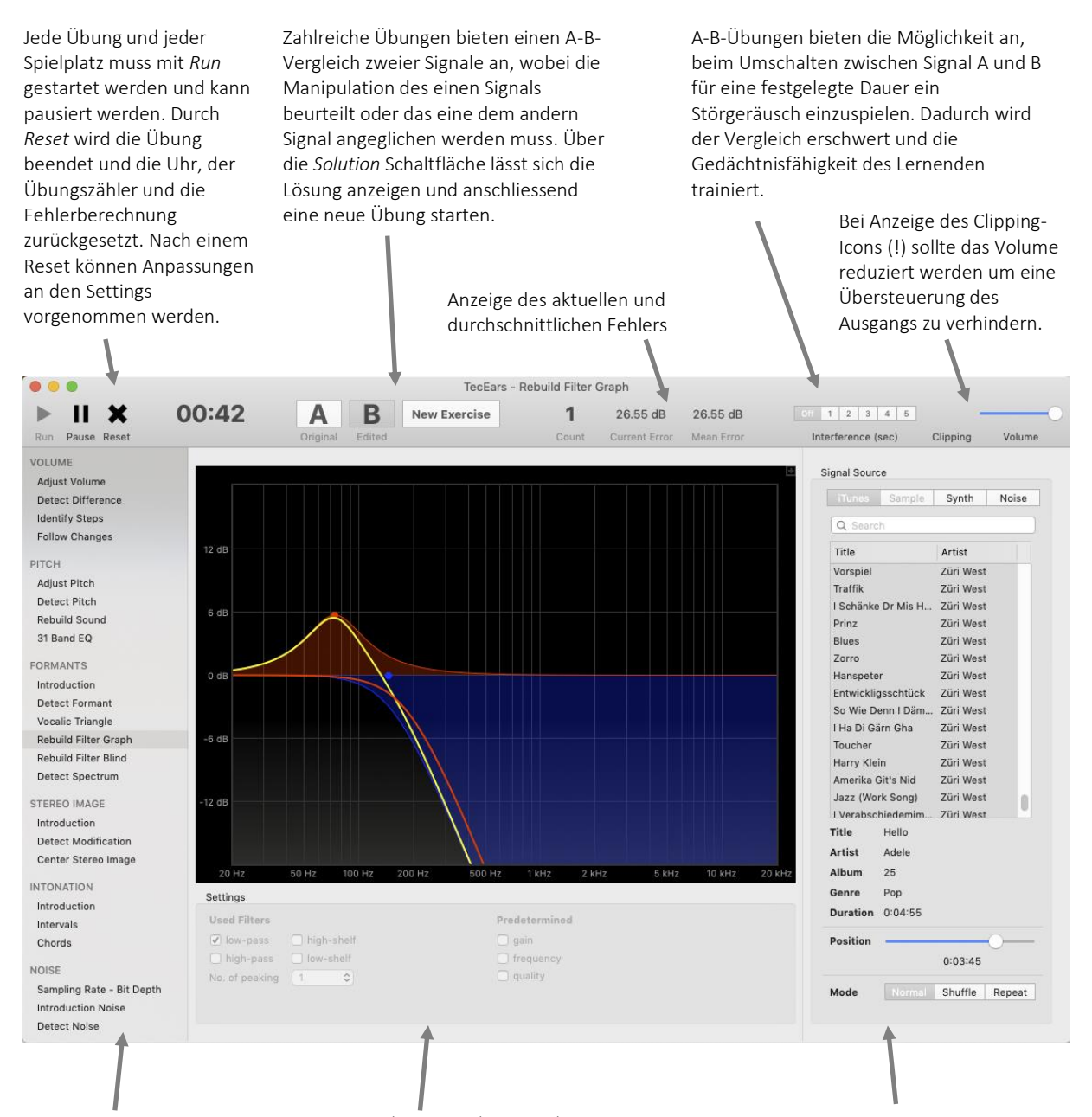

Im Seitenmenu können die Übungen ausgewählt werden. Es stehen 18 Übungen und 5 Spielplätze *(Introduction)* zur Verfügung. Die Übungen werden weiter unten ausführlich beschrieben.

Im Bereich Settings lassen sich Einstellungen vornehmen, welche die Schwierigkeit der Übungen beeinflussen. Damit lässt sich der Schwierigkeitsgrad dem eigenen Können anpassen. Die meisten Einstellungen lassen sich nur bei gestoppter Übung durchführen (*Reset* in der Toolbar).

Im linken Fensterteil kann die Signalquelle ausgewählt werden. Zur Verfügung stehen:

- iTunes: eigene Musik-Bibliothek mit allen nicht kopiergeschützten Titeln
- Sample: Es kann auf mehrere Ordner mit Audiofiles zugegriffen werden. Auf der Webseite stehen Links zu Sample-Libraries zur Verfügung.
- Synth: Es stehen unterschiedliche Oszillatoren zur Verfügung, die über das Software-Keyboard, die Tastatur (D-Ö) oder ein externes MIDI-Keyboard gespielt werden können.
- Noise: Pinkes und weisses Rauschen in Mono oder Stereo.

Bei gewissen Übungen stehen nicht alle Signalquellen zur Verfügung.

#### Menu

Über das Menu erreicht man:

- *View* → *Metering*: Es stehen vier verschiedene Metering-Instrumente zur Verfügung: PPM-Meter, VU-Meter, FFT-Analyse und 31-Band-RTA. Rote Signalanteile entsprechen dem rechten, blaue dem linken Kanal. Bei bestimmten Übungen stehen gewisse Meterings absichtlich nicht zur Verfügung.
- *TecEars* → *Preferences…*: In den Einstellungen stehen 4 Tabs zur Verfügung:

**General**: Hier können Sample-Ordner hinzugefügt oder gelöscht werden.

**Audio**: Hier lässt sich das Ausgabe-Gerät auswählen. Das Eingabegerät wird nicht verwendet.

**Matrix**: Bei Mehrkanal-Audiointerfaces lässt sich der gewünschte Hardware-Ausgang des linken und rechten Kanals festlegen.

**MIDI**: Hier lassen sich MIDI Ein- und Ausgänge für die Verwendung auswählen.

*Help* → *TecEars Help*: Es öffnet sich ein kleines Hilfefenster, welches abhängig von der aktuell ausgewählten Übung eine Anleitung anzeigt und teilweise gewisse technische Details erläutert. Zudem findet man dort auch alle möglichen Shortcuts.

#### **Shortcuts**

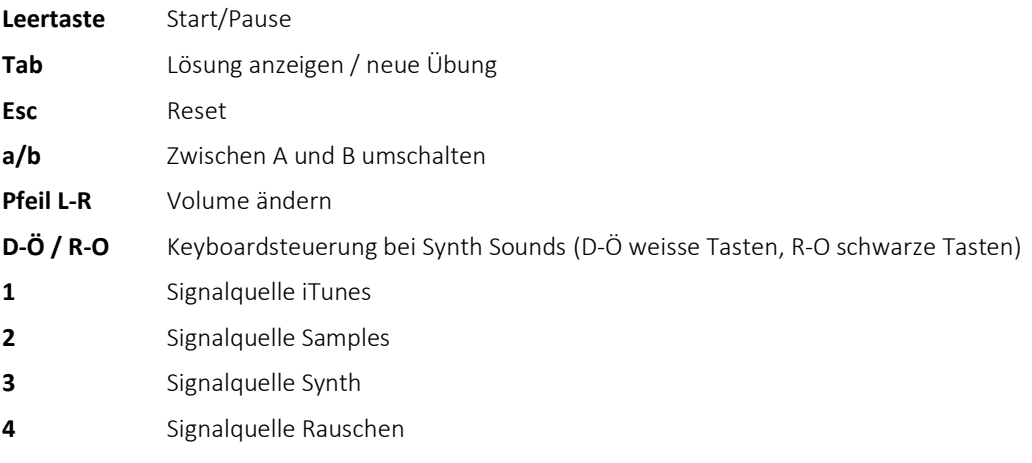

## Übungen

Die Software stellt insgesamt 18 Übungen und fünf Spielplätze zu den Themen Lautstärke, Tonhöhe, Formanten, Stereobild, Intonation und Störgeräuschen zur Verfügung. Im Folgenden werden die Übungen kurz besprochen:

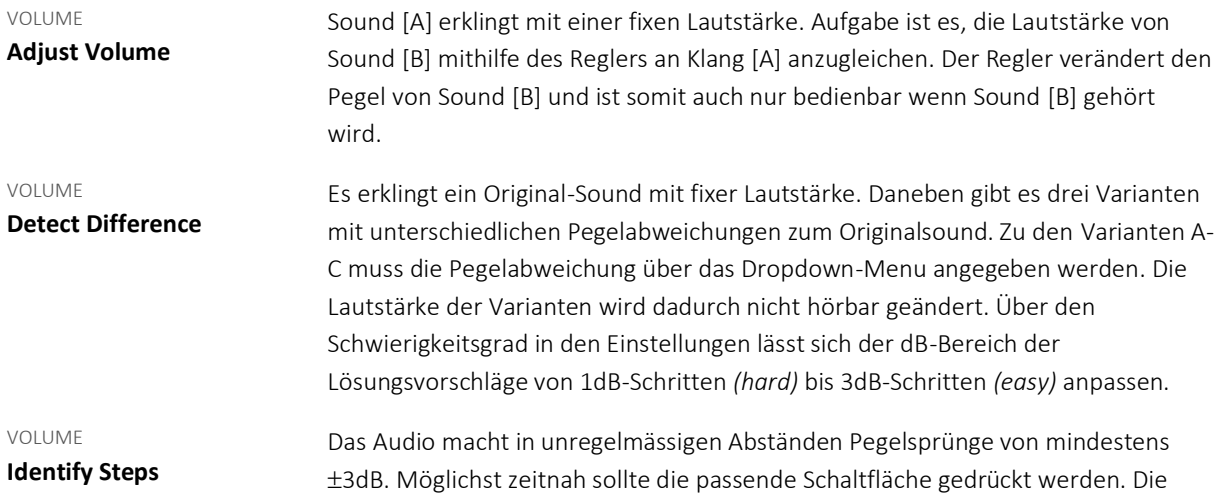

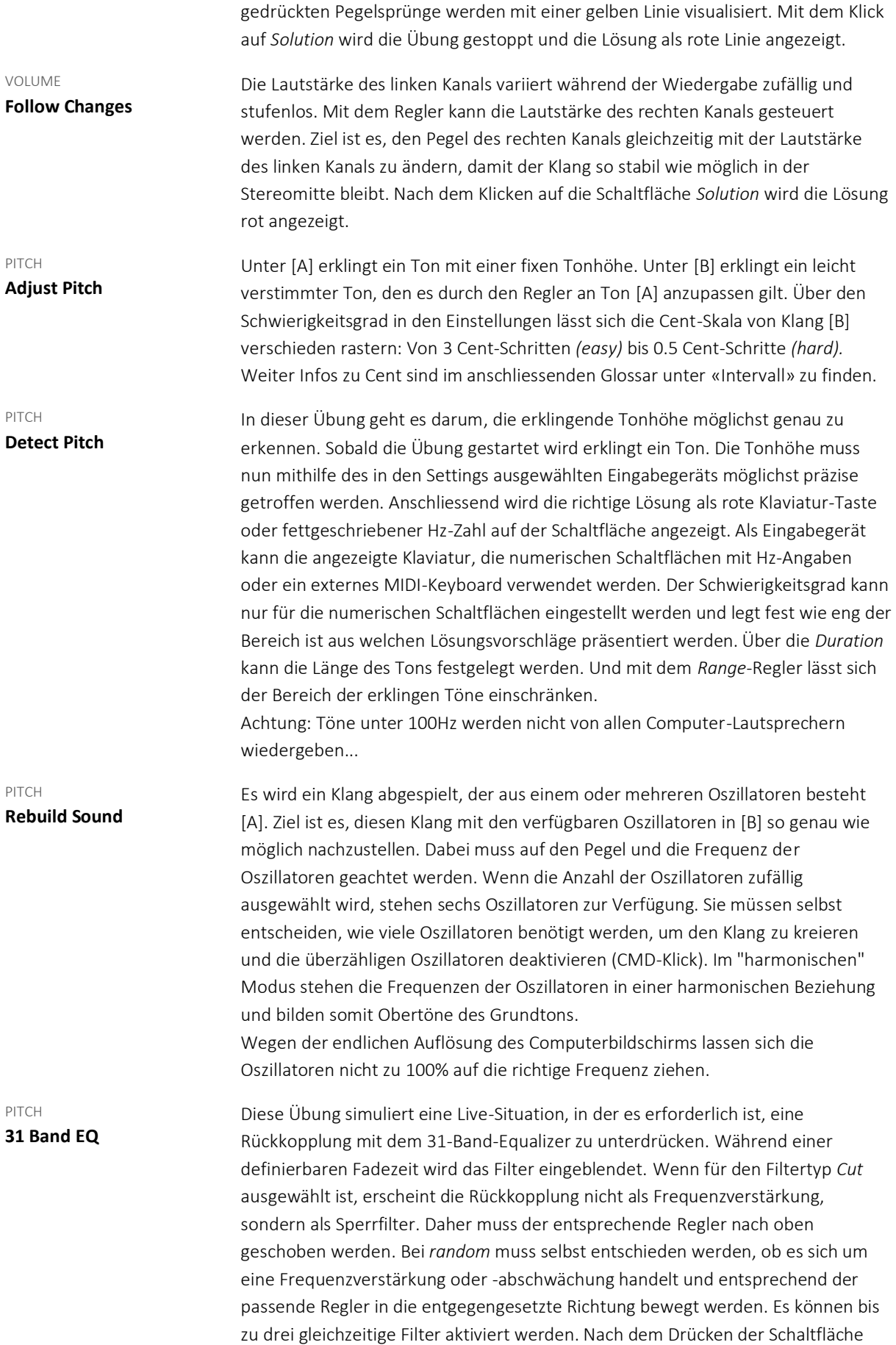

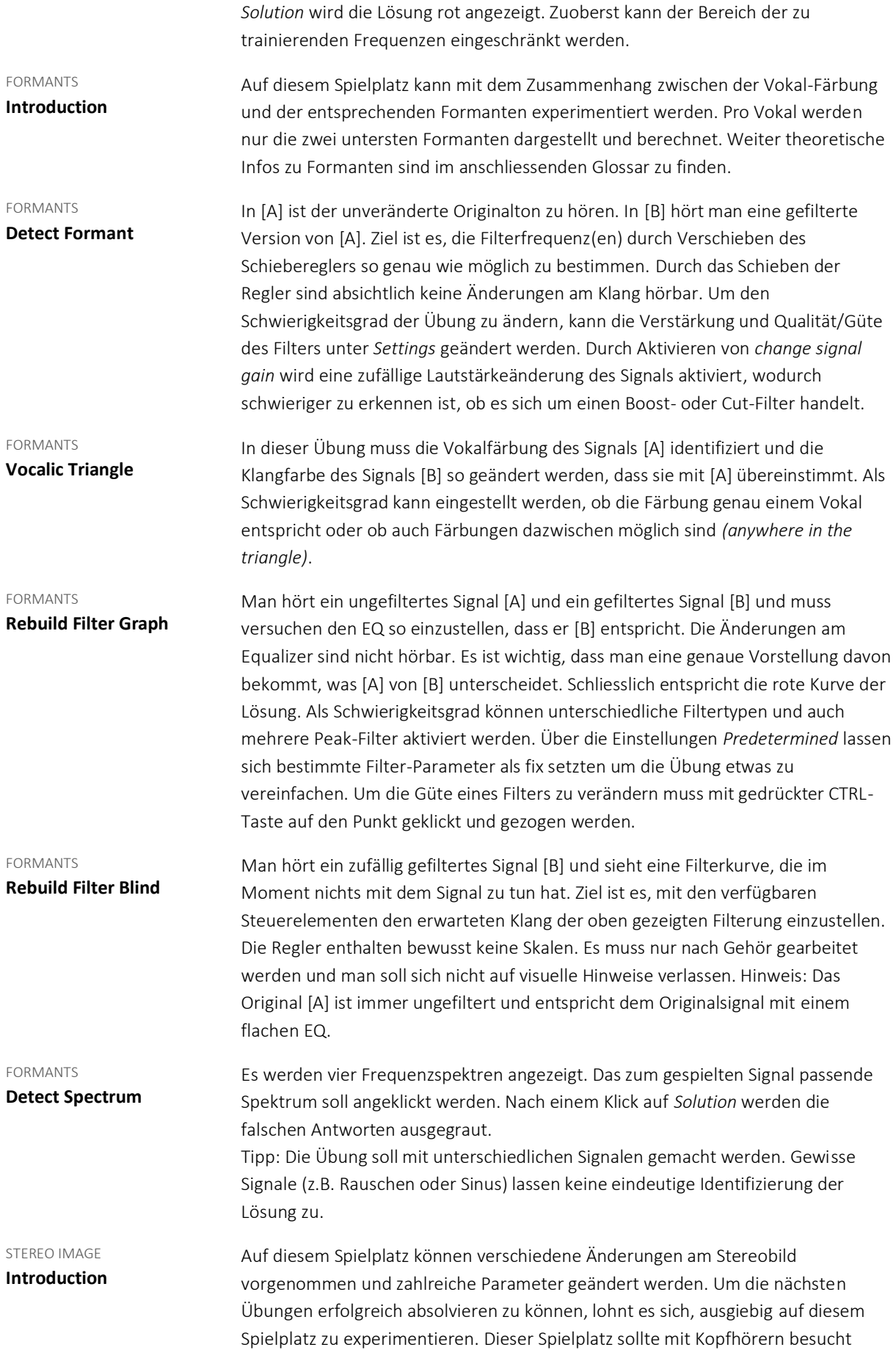

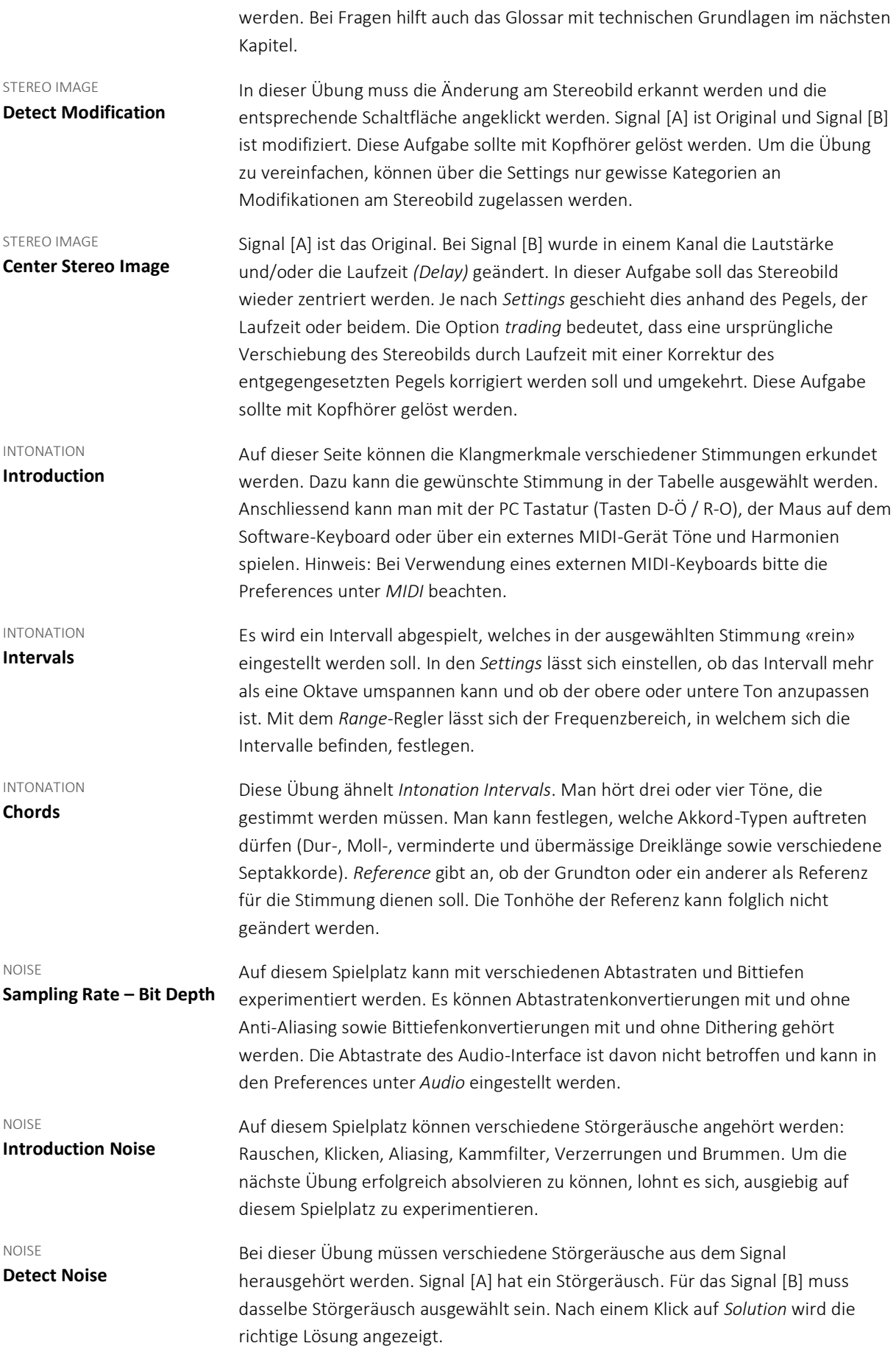

# Technische Grundlagen

Für diejenigen, welche gerne das Gehör bilden möchten, denen aber die technischen Grundlagen fehlen (oder seit der Ausbildung wieder vergessen haben...) ein kleines Akustik-Glossar:

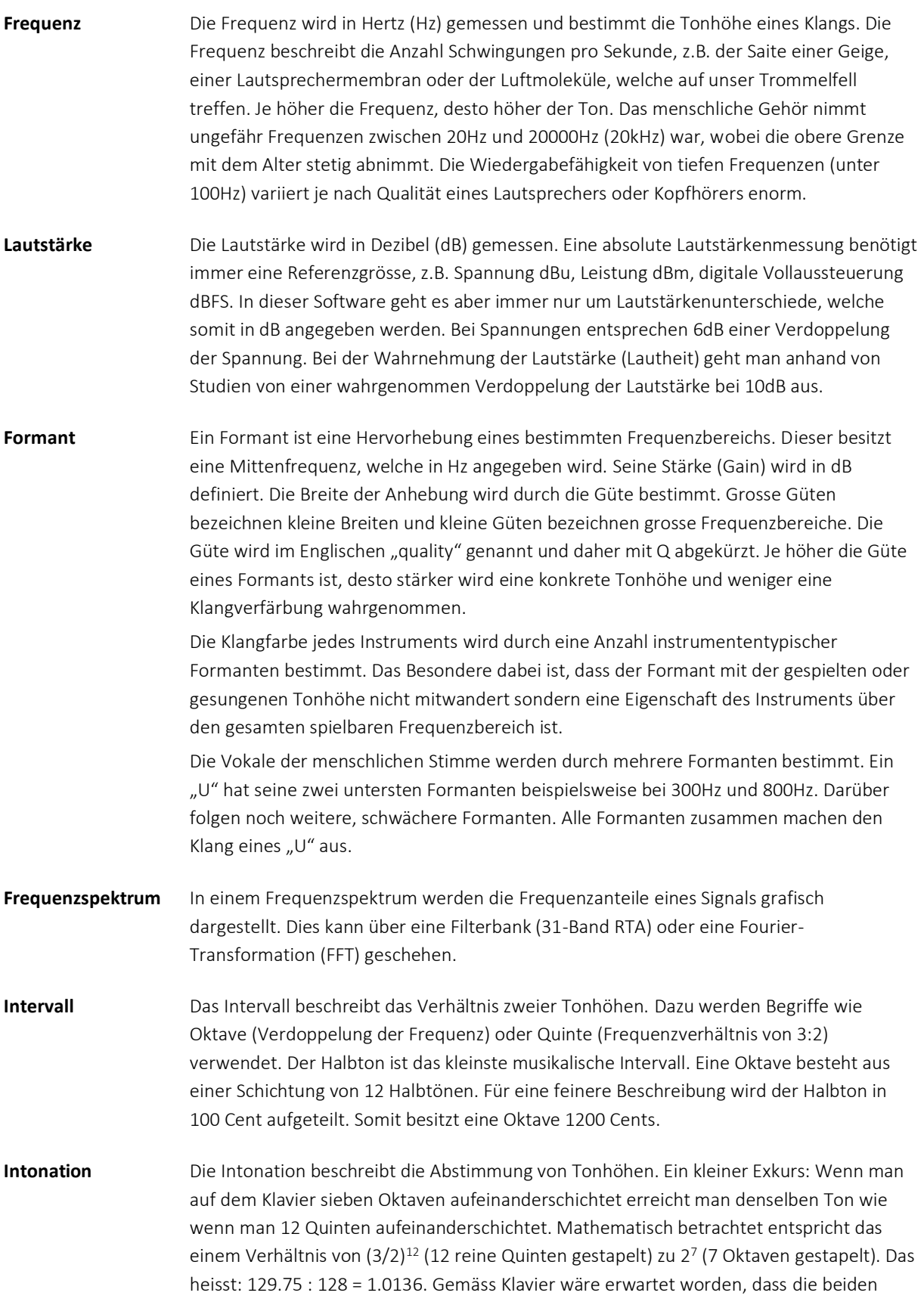

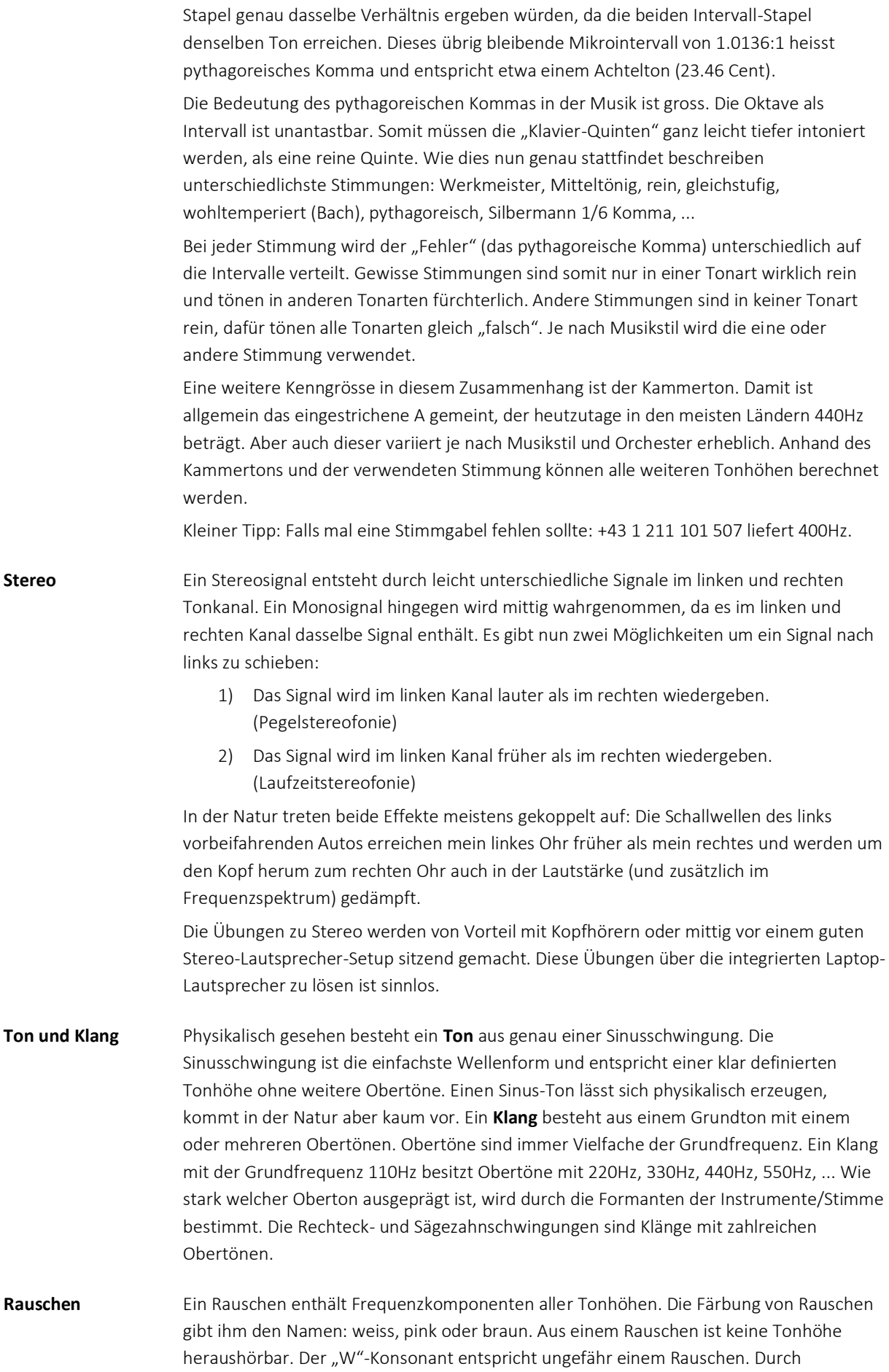

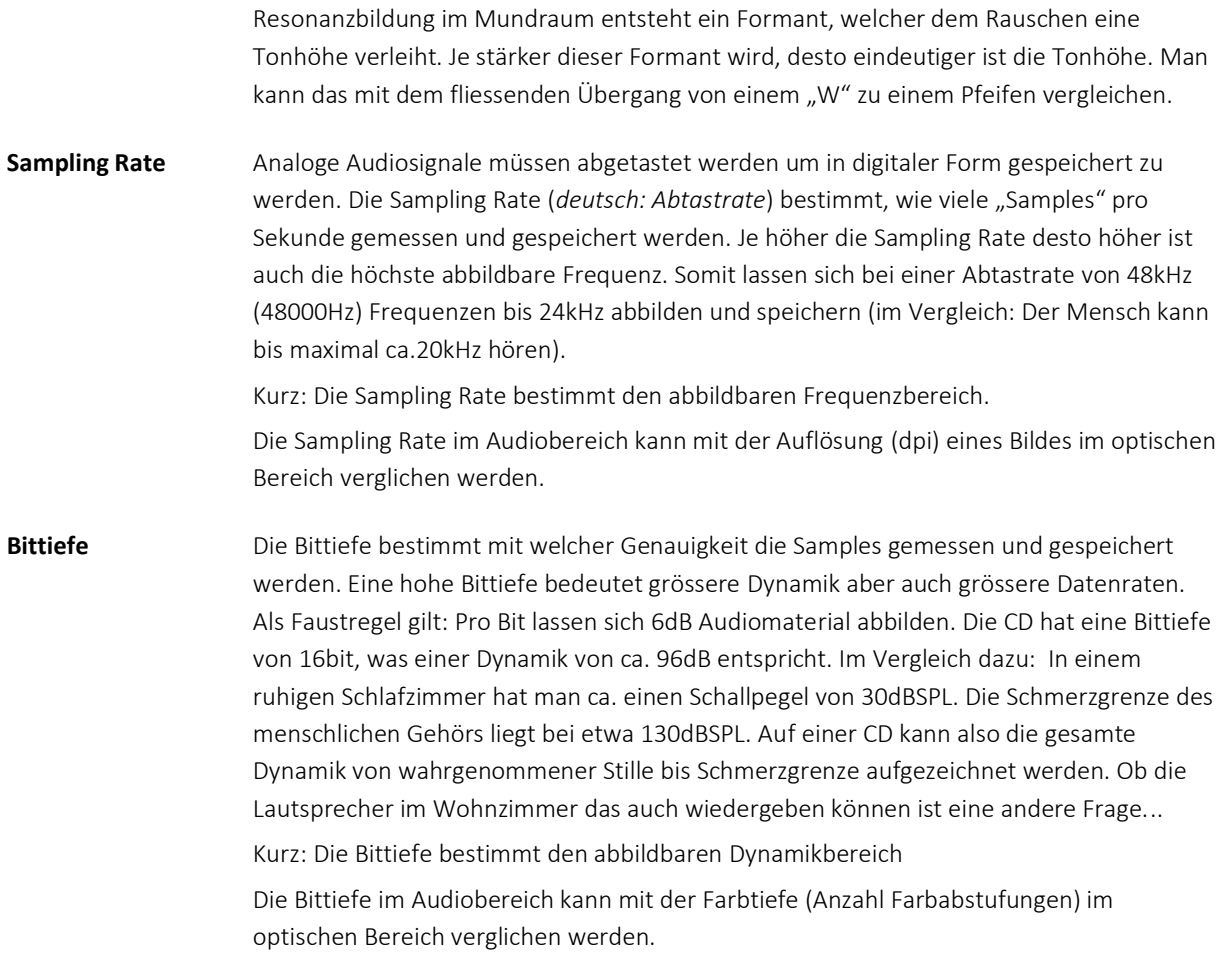

*Ueli Würth, 21. April 2020*